Ta funkcionalnost omogoča upoštevanje kakovosti artiklov. Kakovost je za vsakega posameznika različna, zato lahko vsak sam določi, kateri artikli v kategoriji so kakovostni. Sistem upošteva priljubljen artikel kot najugodnejši (ignorira cenejše) in preračunava najnižjo ceno od tistega prvega priljubljenega artikla. Vsak uporabnik ima lahko svoje priljubljene artikle, ki so lahko različni od drugega uporabnika. Priljubljenih artiklov je lahko več znotraj ene interne šifre, tako bo sistem v primeru, da se cene spremenijo vedno izbral samo najcenejši priljubljen artikel.

### **Izbor artiklov**

Izbor artiklov lahko naredi vsak, ki ima za to dodeljene pravice. Priljubljene artikle se označi tako, da v iskalcu poiščemo neko šifro, kliknemo na njo in samo kliknemo na zvezdico ob artiklu.

### **Iskalec**

# [V iskalcu prikaže najprej »priljubljen artikel« kot najugodnejši](https://navodila.nabis.si/_detail/priljubljeni_artikli_1.png?id=spremembe_od_dne_25.2.2016)

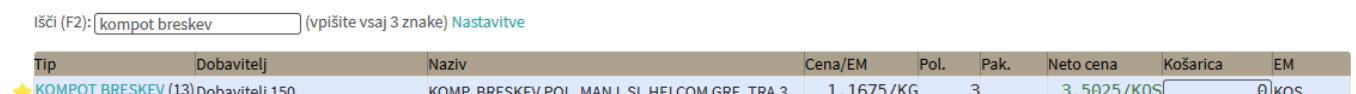

## Tako je znotraj kategorije:

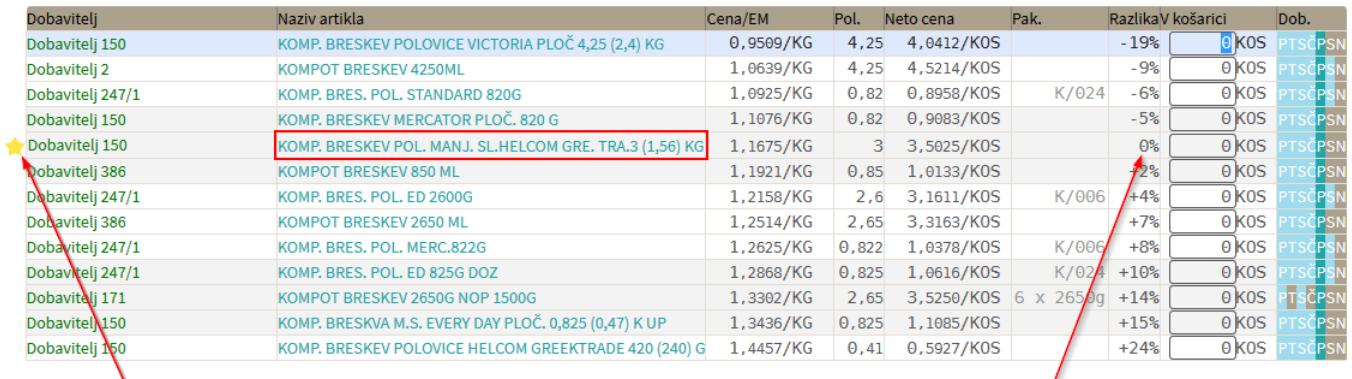

|Zvezdica označuje »priljubljeni artikel«|cena se izračunava od priljubljenega naprej in nazaj|

### **Košarica**

[V košarici je označeno z rumeno zvezdico.](https://navodila.nabis.si/_detail/priljubljeni_artikli_3.png?id=spremembe_od_dne_25.2.2016)

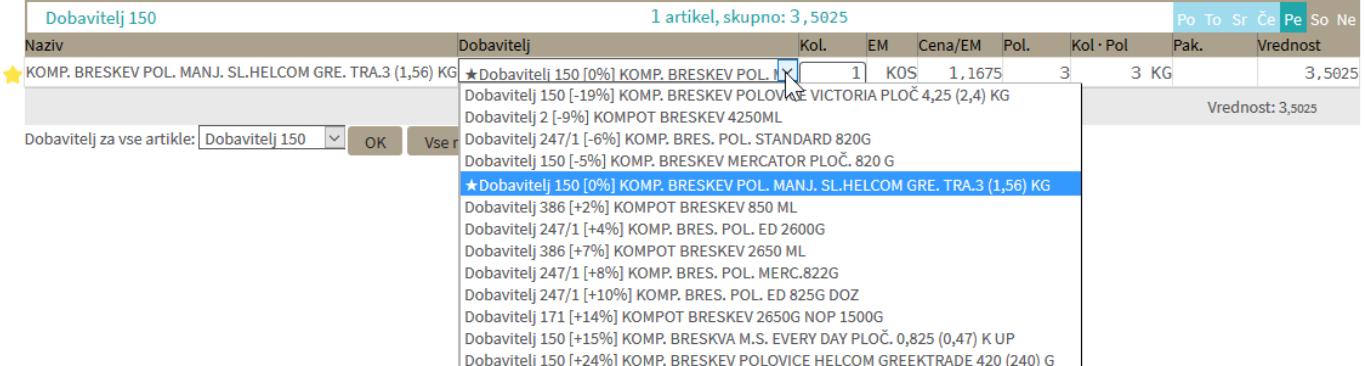

Z belo zvezdico je označeno, če se izbere drug artikel v tej kategoriji. Bela zvezdica opozarja, da je za to kategorijo izbran priljubljen artikel, ki pa v tem trenutku ni izbran.

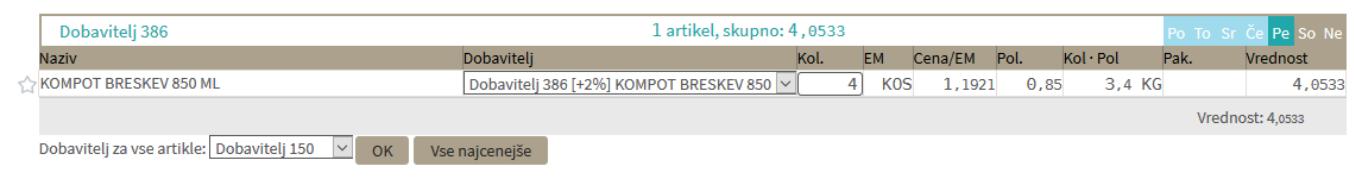

#### **Analize**

V zgodovinski analizi so priljubljeni artikli prikazani kot najcenejši, da ne kvari analize artikel, ki ni dovolj kakovosten. Priljubljeni artikli so označeni z rumeno barvo. Pogledamo jih tako, da obkljukamo »Prikaži 0%«

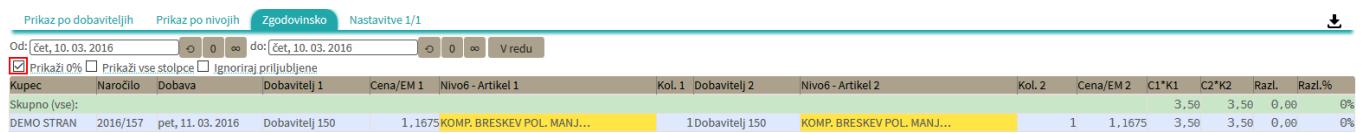

[Pogled analize na način kot, da nimamo priljubljenih, se naredi tako, da se ignorira priljubljene. To je](https://navodila.nabis.si/_detail/priljubljeni_artikli_6.png?id=spremembe_od_dne_25.2.2016) [za lastno kontrolo, da lahko pogledamo koliko nas kakovost stane. Pogleda se jih tako, da se obkljuka](https://navodila.nabis.si/_detail/priljubljeni_artikli_6.png?id=spremembe_od_dne_25.2.2016) [»Prikaži 0%« in »Ignoriraj priljubljene«](https://navodila.nabis.si/_detail/priljubljeni_artikli_6.png?id=spremembe_od_dne_25.2.2016)

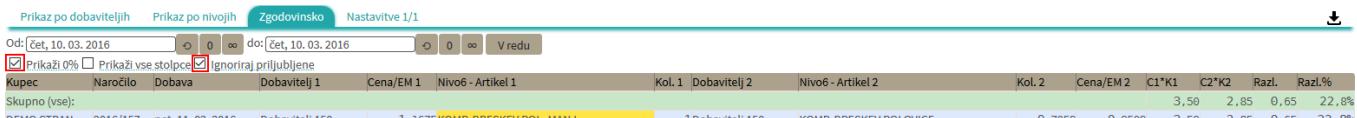

From: <https://navodila.nabis.si/>- **Nabis navodila za uporabo**

Permanent link: **[https://navodila.nabis.si/spremembe\\_od\\_dne\\_25.2.2016](https://navodila.nabis.si/spremembe_od_dne_25.2.2016)**

Last update: **2017/05/06 20:29**